## OTE-W

## **Zobrazení výpisu z účtu**

**Úvod** Toto téma popisuje, jak zobrazit výpis z účtu (zůstatek na účtu a transakce provedené v průběhu určitého období).

**Krok za krokem** K zobrazení výpisu z účtu proveďte následující kroky z jakékoliv stránky aplikace:

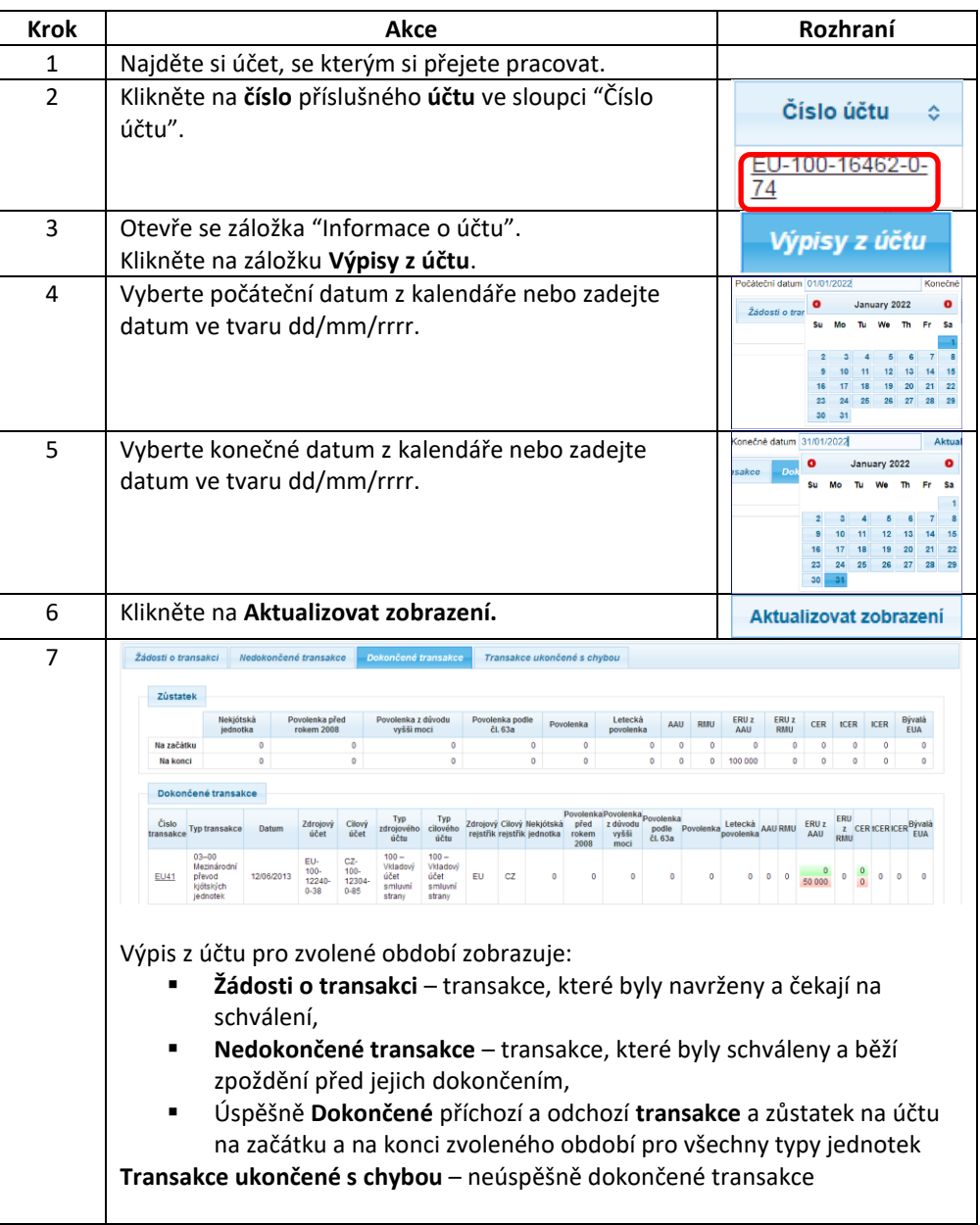

Zadané období **nesmí přesáhnout období 1 měsíce** (např. 1. 10. 2021 – 31. 10. 2021 nebo 5. 1. 2022 – 1. 2. 2022) a **počáteční datum nesmí být starší než 3 roky**.